## **Pausieren | Servicevertrag**

Ein laufender Servicevertrag kann für einen bestimmten Zeitraum pausiert werden.

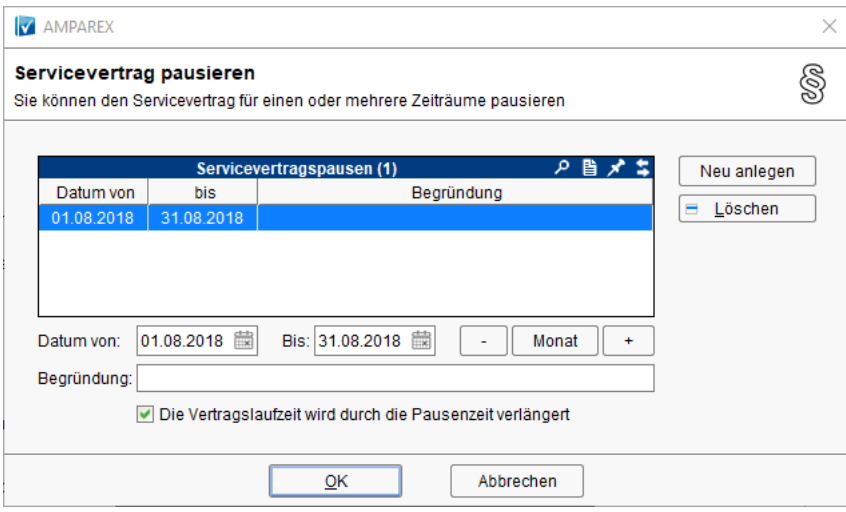

## Dialogbeschreibung

Hierfür ist in der Servicevertragsmaske der Button 'Pausieren' vorgesehen. Die Pausenfunktion verhält sich wie folgt:

- mehrere Pausen, die sich nicht überlappen, sind möglich
- die von Hand editierten Daten der Pause dürfen nie vor dem 'abgerechnet-bis-Datum' des Servicevertrags liegen
- liegen Pausen zu einem Servicevertrag vor, dann wird ein Hinweistext in der Servicevertragsmaske angezeigt
- die Felder für eine Preisreduktion bleiben erhalten und sind unabhängig von der Pausenfunktion
- in den Servicevertragsvorlagen wird festgelegt, ob eine Pausenzeit die Vertragslaufzeit verlängert oder nicht

## **Hinweis** Δ

Bei alten Serviceverträgen, bei denen noch nicht entschieden wurde, wie sich eine Servicevertragspause auf die Vertragslaufzeit auswirkt, wird der Anwender nach dem gewünschten Verhalten per Dialog gefragt.

## Siehe auch ...

- [Serviceverträge \(Kunde\)](https://manual.amparex.com/pages/viewpage.action?pageId=4915425)
- [Servicevertragsvorlage | Stammdaten](https://manual.amparex.com/display/HAN/Servicevertragsvorlage+%7C+Stammdaten)
- [Serviceverträge \(Rechnungswesen\)](https://manual.amparex.com/pages/viewpage.action?pageId=4915536)
- [Rechnungswesen | Filialverwaltung](https://manual.amparex.com/display/HAN/Rechnungswesen+%7C+Filialverwaltung)